**WSpeed**

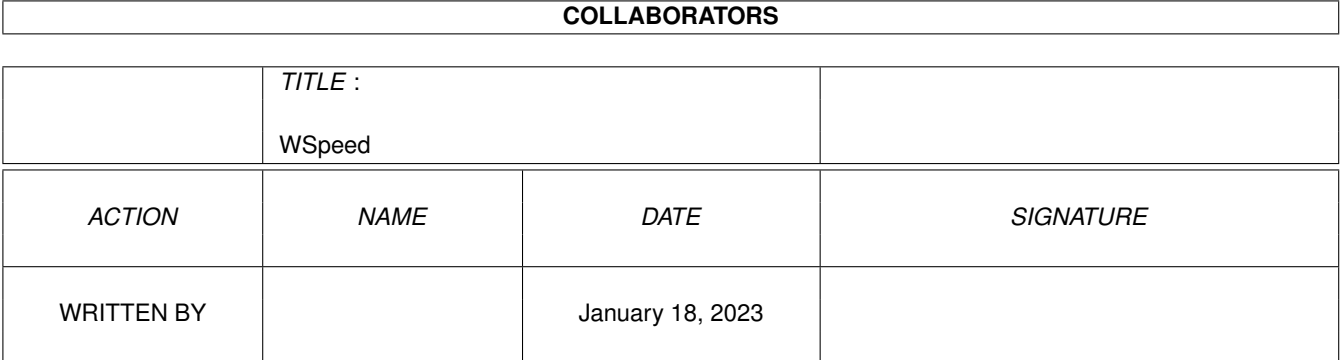

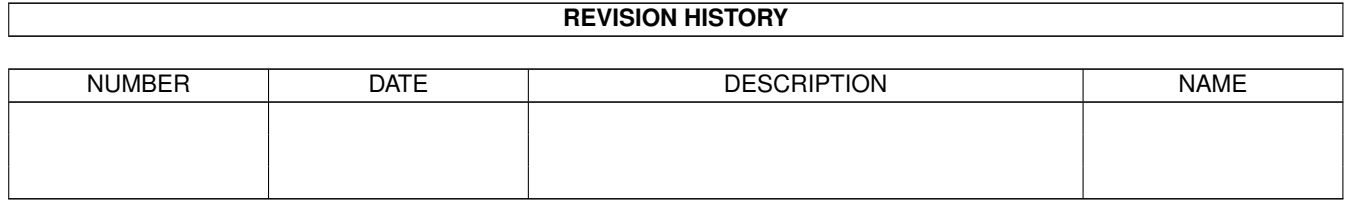

## **Contents**

#### 1 WSpeed

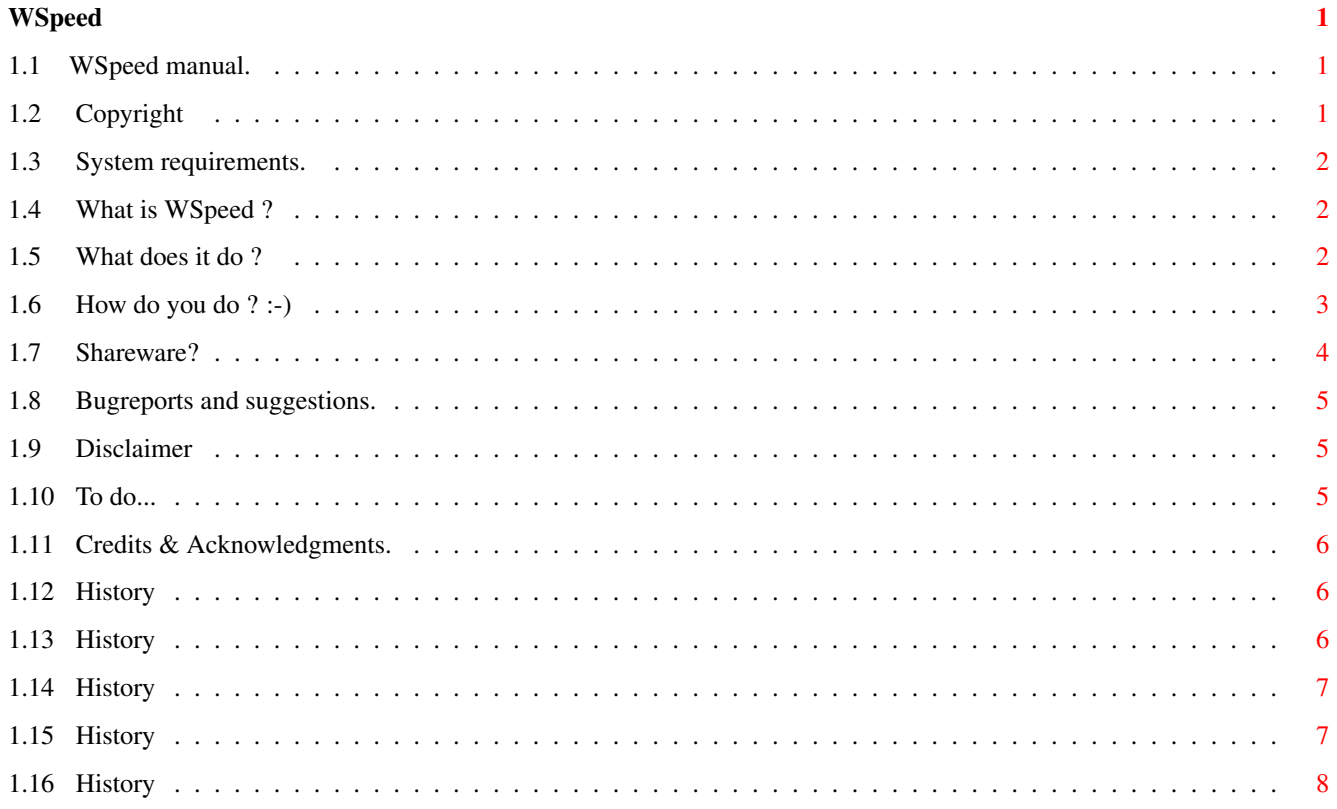

## <span id="page-3-0"></span>**Chapter 1**

# **WSpeed**

#### <span id="page-3-1"></span>**1.1 WSpeed manual.**

The fantastic manual for WSpeed Program Release Version 37.28 Table of Contents Copyright Shareware ? System requirements Bugreports and suggestions. What is WSpeed ? Disclaimer. What does it do ? To do... How do you do ? Credits & Acknowledgments. History © JAMI Soft Development 1994 All Rights Reserved

### <span id="page-3-2"></span>**1.2 Copyright**

Copyright. ==========

WSpeed and its documentation files are Copyright (C) JAMI Soft Development 1994. ================================================================================

All Rights Reserved.

This archive may be freely redistributed, but only in totally unchanged state, i.e. no files can be added, deleted, modified etc. All copyright notices in the program and its documentation must remain on their places. Also '.displayme' and other files, usually with 'wonderful' ANSI graphics, so obvious at various BBS's, cannot be added. The only file that can be added is a FILE\_ID.DIZ!

#### <span id="page-4-0"></span>**1.3 System requirements.**

Requirements to run WSpeed. ===========================

AmigaDos 2.0 or above.

You need Reqtool.library v38+ in your Libs: (Sorry Nico, but our money is on the way, awsp!!)

WSpeed do not use the Asl.library (perhaps in future versions), sorry! If your gfx-card don't exists in the "Compare Settings" window, please contact us so that we can put it in.

Should work on any Amiga and any GFX card. (We hope!)

#### <span id="page-4-1"></span>**1.4 What is WSpeed ?**

What is WSpeed ? ================

WSpeed is a benchmarkprogram that tests you gfx-speed in a various of tests. And it have the facility to let you race against other machines. In other words, a very nifty program ;)

### <span id="page-4-2"></span>**1.5 What does it do ?**

What does it do ? =================

It fiddling with very many windowhandling routines and other gfxhandling routines. :-) Please remember that the test on this type of program only is a guideline, NOT a exact value. The result can be different from test to test.

#### <span id="page-5-0"></span> $1.6$ How do you do  $?$  :-)

```
How do you do ? :-)===============
Lets start with mainwindowgadgets.
Print \cdotPrint the current test to PRT:
Set Compare:
 Here you deside which machine you want to race against.
ScreenmodeSelect your screenmode in the tests.
Save Tests:
 Save your tests in a nice textfile.
Make Module:
 If you have a machine that is not supported in the comparisonlist, use this.
 This runs all the tests on your machine with all the colors of the current
 testscreenmode. It starts with 2 colors and proceed up to the maximum of
 colors. And it saves each test in a binaryfile.
 In later versions you can use the binaryfile as comparisonbase.
Please send this file UUEncoded to one of the addresses below.
 Also describe your system and if you can, send a typeout of the 'ShowConfig'
 program.
Run All:
 This button is available only if you have selected a screenmode. You
 simply run all tests with this button. So sit back and watch for
 130 seconds.
Testgadgets:
 Put Pixels:
   Puts a LOT of dots in different colors on the testscreen
 Draw Lines:
   Draw a bunch of lines in different colors all over the testscreen
 Draw Circles:
   Draw some circles different colors on the testscreen
 Draw Boxes:
   Draw filled rectrangles different colors on the testscreen
 Scroll X:
   Scrolls the entire screen 1 pixel to the right. Evere 100 move it draw a
   line across the screen.
 Scroll Y:
```
Same as Scroll X, but it scrolls the entire screen down 1 pixel. Print Text: Put a lot of textstrings in different colors on the testscreen. CON: Output: Types a lot of text on the screen Uses the standard CON: in both scrolling and typing. Open Windows: Open/Close a lot of windows, it have constantly 4 windows opened. Size Windows: Resizes a window very many times. Move Windows: Opens 5 windows and moves 'em around, constantly overlapping each other. Swap Screens: Opens 3 screens with the chosen screenmode and switches between them. If you are short of gfx-mem this function will not work. WARNING! If you are sensitive to colorshifting, close your eyes in 10 seconds. Areafill: Fills random triangles with different colors. Most of the tests uses randomfunction, but it should not interfere with speed, so you get almost same values every time you run a test. The multitasking is NOT switched of during the tests, so leave the mouse alone and do not have to many programs running. And now over to the Comparewindowgadgets. With this marvelous program you can specify a machine to race against. All the combinations are not available due to lack of machine or that the combination is impossible i.e a A600 with a 68040 CPU and a Spectrum card. And if you have a machine that is not supported, read the text about the 'Make  $\leftrightarrow$  $M \cap \text{div} \, \mathsf{Im} \, \mathsf{Im} \, \math$ gadget. The 'Info' gadget is disabled, but will be utilized in future versions. You should  $\leftrightarrow$ get some more information of the current testmachine with this button.

### <span id="page-6-0"></span>**1.7 Shareware?**

==========

Shareware?

This program is mailware! If you like it send us a e-mail to one of the

```
airors. (or a beer, or a little bottle of some nice old wiskey!)
```
#### <span id="page-7-0"></span> $1.8$ **Bugreports and suggestions.**

```
Bugreports and suggestions.
============================
Please send them to:
Mikael Nordlund
2:205/604.3@fidonet
39:162/400.3@amiganet
mikael@jkdata.adsp.sub.org
Janne Karlsson
2:205/604.0@fidonet
39:162/4.0@amiganet
jan@jkdata.adsp.sub.org
Support BBS:
____________
ISA BBS (Official Support Bulletin Board)
+46 (0) 923-111 82
24h 14400 baud V32 bis
```
#### <span id="page-7-1"></span>1.9 **Disclaimer**

Fax:  $+46$  (0) 923-111 82

Disclaimer ----------

WE DO NOT TAKE ANY RESPONSIBILITIES IF THIS PROGRAM DESTROYS ANY IMPORTANT OR UNIMPORTANT DATA. IT'S UP TO THE USER IF HE/SHE DECIDES TO RUN IT. 

#### <span id="page-7-2"></span> $1.10$ To do...

To  $do...$  $=$  = = = = = = =

This is the functions that we have plans to implement in future versions:

\* Full "module" Load/Save.

\* Some nice "diagram" graphics for the compare.

- \* Remove all random routines.
- \* Some 'ray-trace' graphics test.
- \* Some 'animation' graphics test.

### <span id="page-8-0"></span>**1.11 Credits & Acknowledgments.**

```
Credits & Acknowledgments.
==========================
All trademarks are the property of their respective owners.
We like to thanks the following for betatesting and suggestions:
Jonas Andersson 2:205/604.3
Kenth Berthilsson 2:205/604.1
Kjell Harnesk 2:205/610.0
```
#### <span id="page-8-1"></span>**1.12 History**

===============

History

```
1.0 (37.20)
1.0b (37.21)
1.1ß (37.26)
1.1 (37.28)
```
### <span id="page-8-2"></span>**1.13 History**

```
Version 1.0 (37.20)
===================
Final release version to public.
--ADD = New functions added.
CHG = Changes functions.
FIX = Bugfix and/or other fix.
SUG = Suggests that we have recived but not added.
BUG = Bug - reported but not fixed.
WAR = Warning can/will create problems!!
```
#### <span id="page-9-0"></span>**1.14 History**

Version 1.0b (37.21) ====================

- FIX Version 1.0 (37.20) was by a (silly) misstake complied in 68020+ code :-( Now recomplied for 68000. :-) Sorry!
- FIX Removed a quirk in the screenmodeselection. In some cases WSpeed printed out rubbish as screenmode. / Bug found by Fredrik Persson.

---

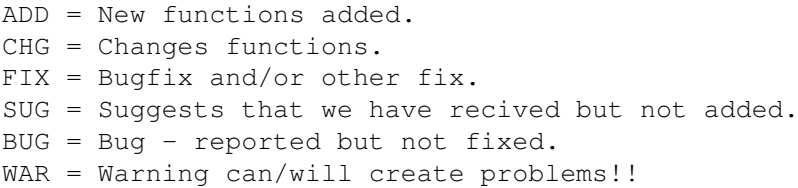

### <span id="page-9-1"></span>**1.15 History**

Version 1.1ß (37.26) ====================

Only released to beta testers. ------------------------------

- CHG Remove all ReqTools related code, (Sorry Nico, but is was necessary). Added Asl.library for more accepted standard.
- CHG Changed the whole "Compare Setting" window to a hopefully better solution.
- ADD Full localizing (Support for Swedish at the moment) Help wanted with other languages (Franch, German, Dutch, or other common language. The WSpeed.cd and svenska.ct file is included in this archive. Send your translated \*.ct file to us, and we add it to the archive.
- ADD Added a Info button to main window. This button show the information on the current compare machine.
- ADD If WSpeed can't find the selected screenmode, it will put up a requester and inform you about it.
- BUG WSpeed seems to have some problems with the Retina card, if anyone else having troubles please contact us!

---

ADD = New functions added. CHG = Changes functions. FIX = Bugfix and/or other fix. SUG = Suggests that we have recived but not added. BUG = Bug - reported but not fixed. WAR = Warning can/will create problems!!

#### <span id="page-10-0"></span>**1.16 History**

Version 1.1 (37.28) ====================

CHG - The module save function changed a little.

- FIX Optimized the code a little bit.
- FIX Fixed a little quirk. If another font than Topaz8 was selected, the testscreentitle used that font. The result was that the tests sometimes overwrites the title. Testscreen always uses Topaz 8 now.
- FIX Fixed a VERY fatal bug in the Locale routine. If locale was missing, WSpeed would either exit immediate or crash.

 $-$ - $-$ 

- ADD = New functions added.
- CHG = Changes functions.
- FIX = Bugfix and/or other fix.
- SUG = Suggests that we have recived but not added.
- BUG = Bug reported but not fixed.
- WAR = Warning can/will create problems!!